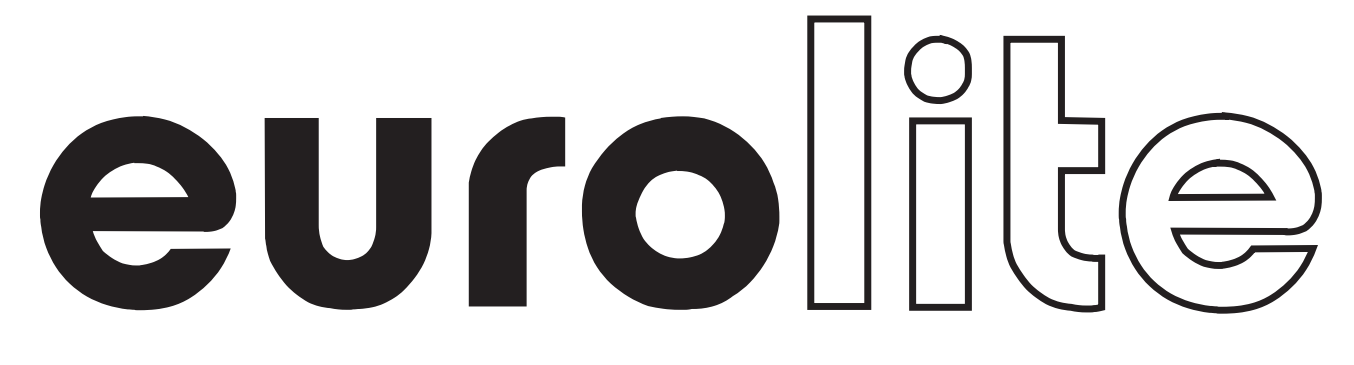

## PŘÍRUČKA UŽIVATELE

## 192-kanálový světelný ovládací pult

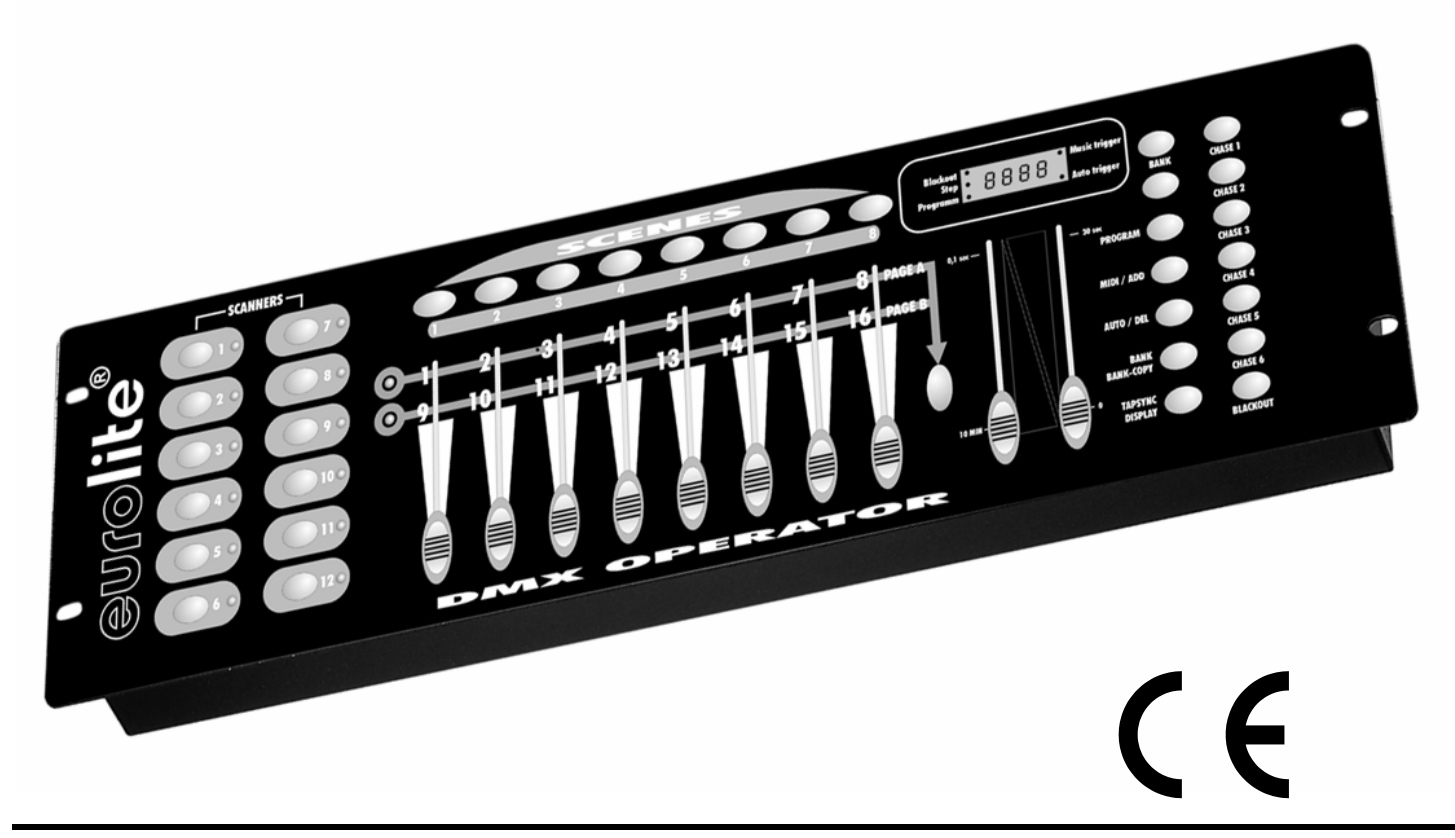

**Uchovejte tuto příručku pro pozdější potřebu!** 

**© Copyright Všechna práva vyhrazena!** 

## **Obsah**

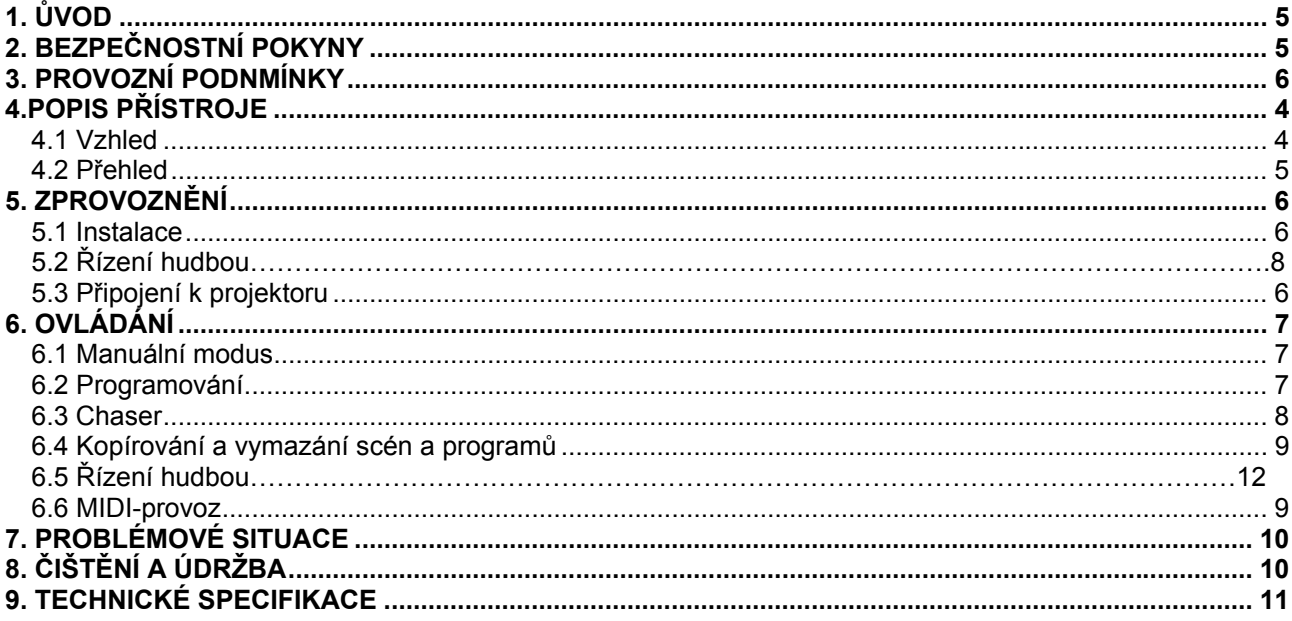

# **Deutsch** *PŘÍRUČKA UŽIVATELE*  eurollil DMX Operator 192-kanálový světelný ovládací pult

**VAROVÁNÍ !!!**  Chraňte tento přístroj před deštěm a vlhkem ! Přístroj nikdy neotvírejte !

Pro vaši bezpečnost si prosím před použitím přístroje pečlivě prostudujte tento návod k obsluze!

Všechny osoby, které budou v kontaktu s přístrojem při instalaci, provozu a údržbě, by měli:

- být kvalifikované

- postupovat podle tohoto návodu.

## **1. ÚVOD**

Děkujeme, že jste se rozhodli právě pro náš EUROLITE DMX Operator. Získali jste výkonný a mnohostranný přístroj. Pokud se budete řídit pokyny v tomto návodu, můžeme vás ujistit, že vám přístroj bude sloužit k vaší plné spokojenosti po mnoho let.

Vyjměte Váš DMX Operator z obalu.

Prosím, ujistěte se, že přístroj nebyl přepravou zjevně poškozen. Jestliže si všimnete jakéhokoliv poškození, v žádném případě neuvádějte přístroj do provozu a ihned kontaktujte svého prodejce.

## **2. BEZPEČNOSTNÍ POKYNY**

Tento přístroj opustil naši firmu v perfektním stavu. K udržení tohoto stavu a k zajištění bezpečného provozu, je zcela nezbytné řídit se bezpečnostními pokyny a varováními, uvedenými v tomto návodu.

#### **Důležité: KA**

*Závady vzniklé nedodržováním pokynů, uvedených v tomto návodu k obsluze, nejsou předmětem záruky. Prodejce neponese zodpovědnost za takto vzniklé závady.* 

Připojení ke zdroji elektrického proudu proveďte vždy až jako poslední.

Nenechávejte přístroj v blízkosti topení a jiných zdrojů tepla!

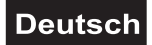

Byl-li přístroj vystaven náhlým změnám teploty (např. po převozu), nikdy ho hned nezapínejte. V přístroji se mohla kondenzací vytvořit voda, která by váš přístroj poškodila. Ponechte přístroj vypnutý, dokud nedosáhne pokojové teploty!

Tento přístroj je zařazen do bezpečnostní třídy III. Přístroj nesmí být nikdy v provozu bez transformátoru.

Při nepoužívání a před čištěním odpojte přístroj ze sítě.

Upozorňujeme vás, že na škody vzniklé neodborným zásahem do přístroje se nevztahují podmínky záruky.

Chraňte před laiky a dětmi!

V přístroji nejsou žádné opravitelné součástky. Seřízení a opravy musí být provedeny jen autorizovaným servisem!

### **3. PROVOZNÍ PODMÍNKY**

U tohoto přístroje se jedná o DMX-Controller, kterým lze řídit DMX-řízené světelné efekty, reflektory atd. na diskotékách, na jevištích atd. Tento výrobek lze připojit pouze ke zdroji střídavého proudu DC 9-12 V, 300 mA a je určen pouze k provozu v místnostech.

Netřeste s přístrojem. Při instalaci a provozu se vyvarujte použití hrubé síly.

Při výběru vhodného místa pro umístění přístroje zajistěte, aby přístroj nebyl vystaven zvýšenému teplu, vlhkosti a prachu. V okolí přístroje by neměly být žádné další kabely. Ohrozili byste tím sebe i ostatní!

Přístroj uveďte do provozu až po té, co se seznámíte s jeho vlastnostmi. Nedovolte, aby přístroj pužívali osoby bez potřebné kvalifikace. Nejčastější poškození jsou způsobována neodborným zacházením!

V případě převozu přístroje používejte vždy originální obal.

Uvědomte si prosím, že svévolné úpravy přístroje jsou z bezpečnostních důvodů zakázány.

Nikdy neodstraňujte z přístroje čárový kód, vedlo by to k zániku záruky.

V případě, že bude přístroj používán jiným způsobem, než jak je uvedeno v této uživatelské příručce, může dojít k jeho poškození a k zániku záruky. Kromě toho se můžete vystavit nebezpečí úrazu elektrickým proudem, popálení, šoku apod.

## **4. POPIS PŘÍSTROJE**

#### *4.1 Vzhled*

#### **Kompaktní kontrolér DMX**

192 Řídících kanálů pro 12 projektorů s 16 DMX kanály • 16 Bitové rozlišení pro jemné Pan a Tilt pohyby • 6 programovatelných Chaserů s až 240 scénami • 8 předvolených scén • Kopírovací funkce programu a nahrávky • Funkce Blackout • Řízení hudby vestavěným mikrofonem • 19" racková velikost se 3 výškovými jednotkami

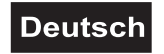

#### *4.2 Přehled*

#### **Přehled ovládacích prvků**

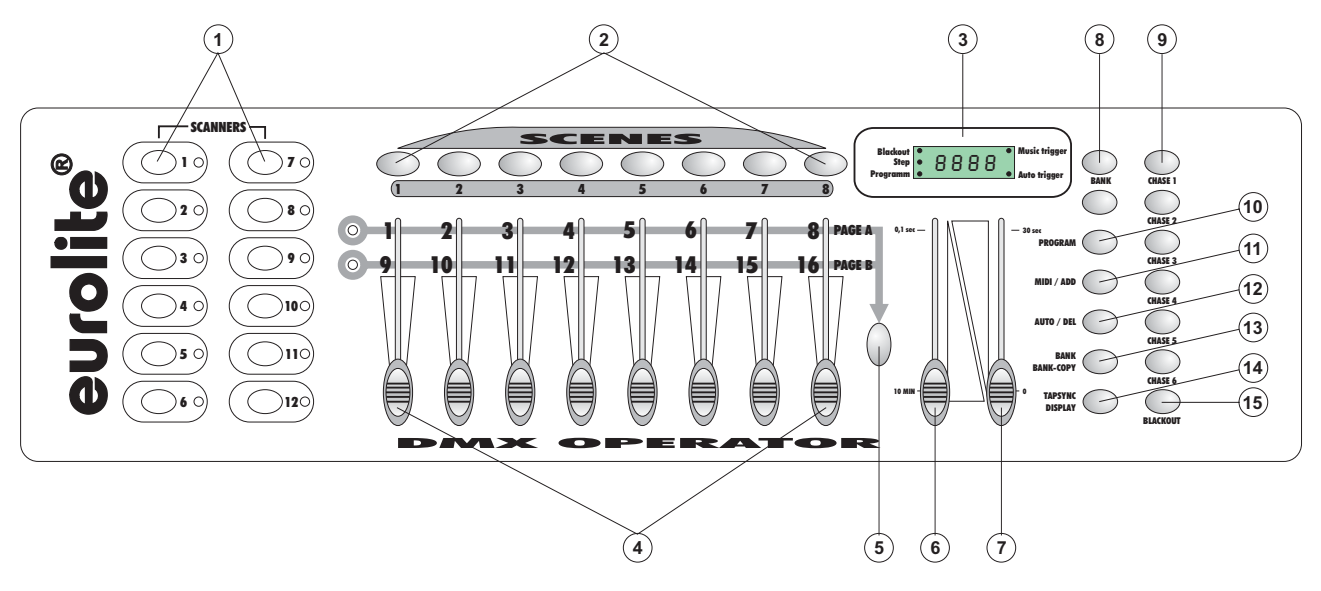

- 1) TLAČÍTKO VOLBY PROJEKTORU Pro zvolení žádaného projektoru.
- 2) TLAČÍTKA SCÉNY
- 3) DISPLAY
- 4) KANALOVÝ FADER

Pro nastavení různých DMX hodnot. Po stisknutí odpovídajícího tlačítka pro volbu projektoru lze posunutím odpovídajícího faderu přímo nastavit kanály 1-8. Po výběru budou stisknutím tlačítka **Page**  přestavěny kanály 9-16 na CH 9-16.

- 5) TLAČÍTKO -PAGE Stisknutím tlačítka **Page** můžete přestavět kanalový fader od CH 1-8 na CH 9-16.
- 6) SPEED-FADER
- 7) FADE TIME FADER
- 8) TLAČÍTKO BANK
- 9) TLAČÍTKO CHASE
- 10) TLAČÍTKO PROGRAM
- 11) TLAČÍTKO MIDI/ADD
- 12) TLAČÍTKO AUTO/DEL
- 13) TLAČÍTKO MUSIC/BANK-COPY

Když svítí LED, nalézá se kontroler v Audio-Modusu (provoz s řízením hudbou).

14) TLAČÍTKO TAP SYNC DISPLAY

15) TLAČÍTKO BLACKOUT

Funkce Blackout zablokuje klapkou světelný výstup všech připojených přístrojů a zastaví program.

#### **Zadní strana:**

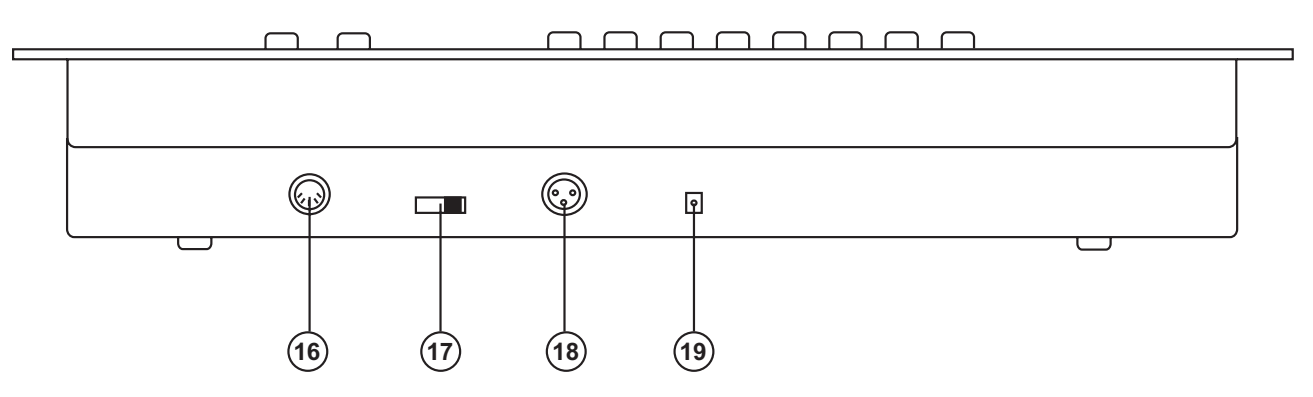

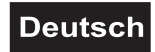

16) MIDI zásuvka 17) DMX POLARITY spínač pro volbu polarity DMX signálu 18) DMX výstupní zásuvka

19) Síťová zásuvka

## **5. ZPROVOZNĚNÍ**

#### *5.1 Instalace*

Umístěte přístroj na rovném povrchu nebo v racku.

Instalace v racku: Tento přístroj je připraven pro montáž do racku o rozměru 19" (483 mm). Měli byste používat jen rack typu "Double-Door-Rack", kde můžete otevírat přední a zadní panel. Rack musí být vybaven chladicím ventilátorem. Při montáži do racku zajistěte v okolí přístroje dostatek volného prostoru k dostatečnému odvodu teplého vzduchu. Trvalé přehřívání může vést k poškození přístroje. Kontrolér připevněte do racku čtyřmi šrouby M6.

Vsuňte připojovací síťový kabel do DC IN zástrčky. Zastrčte síťový kabel do zástrčky.

#### *5.2 Řízení hudbou*

Řízení hudbou se děje přes vestavěný mikrofon.

#### *5.3 Připojení k projektoru*

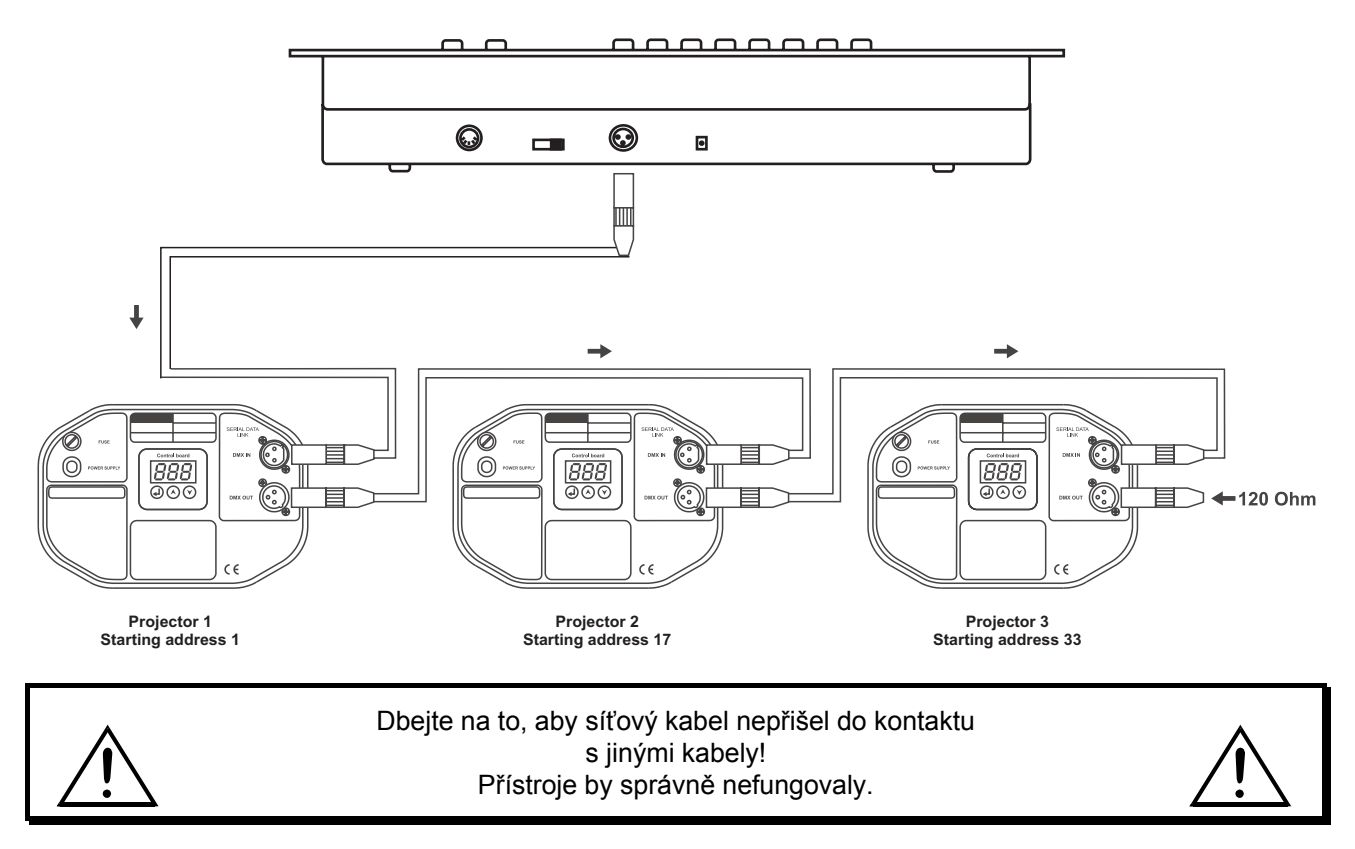

Spojení mezi kontrolérem a projektorem, stejně jako mezi samotným přístrojem musí být provedeno dvoužílovým stíněným kabelem. Spojení v zástrčce jde přes 3pólovou XLR zástrčku a zásuvku.

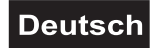

#### **Zajištění XLR spojení:**

Polarizace DMX vstupní zástrčky se dá nastavit přepínačem polarity DMX.

#### **Postavení sériového DMX řetězce:**

Spojte DMX výstup DMX Operatoru s DMX vstupem dalšího přístroje. Spojujte stále výstup se vstupem následujícího přístroje, dokud nejsou všechny přístroje uzavřeny.

**Pozor:** Na posledním projektoru musí být uzavřeno DMX vedení koncovou uzávěrou. K tomu bude naletována 120 Ω uzávěra v XLR zástrčce mezi signálem (–) a signálem (+) a zastrčena v DMX výstupu na posledním přístroji.

#### **Kódování projektoru**

Prosím, dbejte na to, aby operator DMX určil DMX Start adresy v 16 krocích. Musíte kódovat odpovídající projektor na zvolenou Start adresu, protože jinak určení kanálu neodpovídá. Všechny projektory, které jsou stejně adresovány, pracují synchronně.

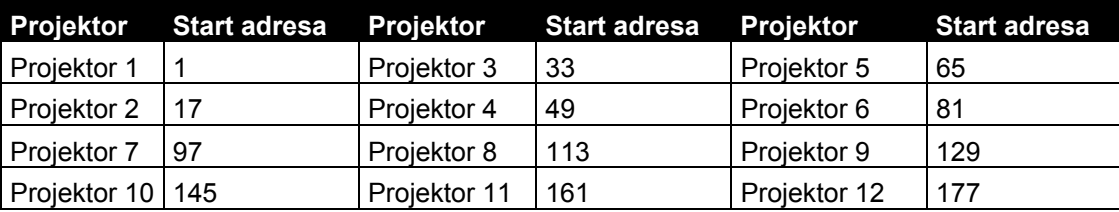

## **6. OVLÁDÁNÍ**

Pokud máte přístroj připojený ke zdroji napětí, je operator DMX v pohotovosti.

#### *6.1 Manualní Modus*

#### **6.1.1 Manuálně vyvolat projektory:**

V manuálním modusu (z programu LED) můžete manuálně vyvolat uzavřené projektory a nařídit kanálovým faderem. Uvědomte si, že zde provedená nastavení nebudou moci býti uložena.

Zvolte žádaný projektor odpovídajícím tlačítkem pro volbu projektoru.

Nastavte zvolenou funkci kanalovým faderem.

#### **Tlačítko Page Select:**

Tlačítkem **Page Select** můžete přepnout výběr kanalového faderu z CH 1-8 na CH 9-16.

#### **Tlačítko Display:**

Tlačítkem **Display** můžete přepnout ukazatele nastavení z DMX hodnoty (0-255) na procentuální hodnoty (0-100).

#### *6.2 Programování*

Program je řada různých, po sobě jdoucích scén, které budou postupně přehrány. Operátorem DMX lze programovat až 30 různých programů (Banks) s až 8 scénami.

#### **6.2.1 Programování programu**

Stiskněte a držte tlačítko **Program**, dokud neblikne na display **Prog-LED**. Tlačítkem **Bank** zvolte žádaný program (Bank).

Tlačítkem pro volbu projektoru zvolte žádaný projektor. Odpovídajícím kanalovým faderem proveďte nastavení. Tlačítkem pro volbu projektroru zvolte další projektor a proveďte nastavení. Stiskněte tlačítko **Add** a odpovídající tlačítko **Scene**, aby byl uložen první krok. Programujte další kroky, dokud není program u konce, nebo maximální počet kroků nedosáhne 8. Stiskněte tlačítko **Program**, aby byl program uložen. Kontroler se nyní nachází v Blackout-Modusu (Blackout-LED svítí).

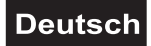

#### **6.2.2 Vyvolání programu**

Stiskněte tlačítko **Bank** a zvolte žádaný program. Stiskněte tlačítko **Auto** a na display svítí Auto Trigger LED. Nastavte průběžnou programovou rychlost a opakovací frekvenci pomocí **Speed**, případně faderu **Fade Time.**

Alternativně můžete nastavit průběžnou programovou rychlost tím, že stisknete dvakrát tlačítko **Tap Sync**. Časový interval mezi stisknutím obou tlačítek odpovídá průběžné programové rychlosti (maximalně 10 minut).

#### **6.2.3 Přezkoušení programu**

Stiskněte a držte tlačítko **Program** a tlačítkem **Bank** zvolte žádaný program. Stisknutím odpovídajícího tlačítka **Scene** přezkoušejte každou samostatnou scénu.

#### **6.2.4 Editace programu**

Pokud byste zjistili, že scéna neodpovídá vaší představě, nebo když bude muset být program editován pro nové jeviště, je nutné změnit scénu manuálně.

Stiskněte a držte tlačítko **Program** a tlačítkem **Bank** zvolte žádaný program.

Tlačítkem **Scene** zvolte žádanou scénu. Tlačítkem pro volbu projektoru zvolte žádaný projektor. Odpovídajícím kanalovým faderem proveďte nastavení. Tlačítkem pro volbu projektoru zvolte další projektor a proveďte nastavení. Stiskněte tlačítko **Add** a odpovídající tlačítko **Scene**, aby se uložil editovaný krok. Editujte další kroky, dokud není program zkorigovaný.

Stiskněte a držte tlačítko **Program**, aby se uložil editovaný program.

#### *6.3 Chaser*

Chaser je řada po sobě jdoucích programů, které budou postupně přehrány. Pomocí operátoru DMX lze programovat až 6 různých Chaserů s až 240 kroky.

#### **6.3.1 Programování Chaseru**

Stiskněte a držte tlačítko **Program**. Tlačítkem **Chase** zvolte žádaný Chaser.

Tlačítkem **Bank** zvolte žádaný program. Tlačítkem **Scene** zvolte žádanou scénu. Stiskněte tlačítko **Add**. Tlačítkem **Scene** zvolte další krok a stiskněte tlačítko **Add**. Naprogramujte další kroky, dokud není Chaser u konce nebo bude dosahovat maximálního počtu kroků – 240. Stiskněte a držte tlačítko **Program** k uložení Chaseru.

#### **Kopírování Banku doChaseru**

Alternativně můžete nakopírovat celý Bank (s až 8 scénami) do jednoho Chaseru. K tomu zvolte tlačítkem **Bank** odpovídající program. Stiskněte tlačítko **Bank Copy** a tlačítko **Add**.

#### **6.3.2 Vyvolání Chaseru**

Stiskněte odpovídající tlačítko **Chaser** a tlačítko **Auto**. Chaserovou rychlost můžete nastavit tím, že stisknete dvakrát tlačítko **Tap Sync**. Časový interval mezi stisknutím obou tlačítek odpovídá rychlosti Chaseru (maximálně 10 minut).

#### **6.3.3 Přezkoušení Chaseru**

Stiskněte a držte tlačítko **Program** a tlačítkem **Chase** zvolte žádaný Chaser. Stiskněte tlačítko **Display** pro přepnutí na ukazatel kroku (Step-LED svítí). Stisknutím odpovídajícího tlačítka **Bank** přezkoušejte každou jednotlivou scénu.

#### **6.3.4 Editování Chaseru**

#### **Přidat krok**

Stiskněte a držte tlačítko **Program** a tlačítkem **Chase** zvolte žádaný Chaser. Stiskněte tlačítko **Display** pro přepnutí na ukazatel kroku (Step-LED svítí). Stisknutím odpovídajícího tlačítka **Bank** zvolte scénu, do níž má být krok přidán.

Stiskněte tlačítko **Add**. Tlačítkem Bank a odpovídajícím tlačítkem **Scene** zvolte žádanou scénu. Stiskněte znovu tlačítko **Add.** 

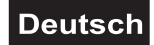

#### **Zrušit krok**

Stiskněte a držte tlačítko **Program** a tlačítkem **Chase** zvolte žádaný Chaser. Stiskněte tlačítko **Display** pro přepnutí na ukazatel kroku (Step-LED svítí). Stisknutím odpovídajícího tlačítka **Bank** zvolte scénu, která má být zrušena. Stiskněte tlačítko **Del.**

Stiskněte a držte tlačítko **Program** k uložení editovaného Chaseru.

#### **6.3.5 Zrušit Chaser**

Stiskněte a držte tlačítko **Program** a tlačítkem **Chase** zvolte žádaný Chaser. Stiskněte a držte tlačítko **Del** a stiskněte tlačítko **Chase**.

#### **6.3.6 Zrušit všechny Chasery**

**Pozor:** Pokud zvolíte tyto funkce, jsou všechny naprogramované Chasery nenávratně ztraceny! Jednotlivé scény a programy však zůstanou zachovány.

Stiskněte a držte tlačítko **Bank Down** a tlačítko **Del** během odpojování přístroje ze sítě. Připojte přístroj znovu ke zdroji napětí.

#### *6.4 Kopírování a vymazání scén a programů*

Kopírovací funkcí si můžete ulehčit nastavení programů a Chaserů tím, že např. vložíte do programu právě existující scény.

#### **Kopírování scény**

Stiskněte a držte tlačítko **Program** a tlačítkem **Bank** zvolte žádaný program. Stiskněte odpovídající tlačítko **Scene**. Stiskněte tlačítko **Add** a zvolte žádaný Bank, kam má být scéna zkopírována. Stiskněte žádané tlačítko **Scene**.

#### **Vymazání scény**

Stiskněte a držte tlačítko **Program** a tlačítkem **Bank** zvolte žádaný program. Stiskněte odpovídající tlačítko **Scene**. Stiskněte a držte tlačítko **Del** a stiskněte žádané tlačítko **Scene**. Hodnota DMX této scény bude nastavena na 0.

#### **Kopírování programu**

Stiskněte a držte tlačítko **Program** a tlačítkem **Bank** zvolte žádaný program. Stiskněte tlačítko **Add** a zvolte žádaný Bank, kam má být program skopírován. Stiskněte tlačítko **Bank Copy**.

#### **Vymazání programu**

Stiskněte a držte tlačítko **Program** a tlačítkem **Bank** zvolte žádaný program. Stiskněte a držte tlačítko **Del** a stiskněte tlačítko **Bank Copy**.

#### **Vymazání všech scén**

**Pozor:** Pokud zvolíte tyto funkce, jsou všechny naprogramované scény nenávratně ztraceny!

Stiskněte a držte tlačítko **Program** a tlačítko **Bank Down** a tlačítko **Del** během odpojování přístroje ze sítě. Připojte přístroj znovu ke zdroji napětí.

#### *6.5 Řízení hudbou*

Stisknutím tlačítka **Music** aktivujete řízení hudbou (LED svítí). Dbejte prosím na to, aby byly programy a Chasery v tomto modusu aktivní pouze, pokud kontrolér přijímá hudební signál. Nepřijímá-li žádnou hudbu, program nebo Chaser stojí.

#### *6.6 MIDI-provoz*

Stiskněte tlačítko **MIDI** a třetí a čtvrté místo na display začne blikat. Tlačítkem **Bank** zvolte odpovídající MIDI kanál. Stiskněte znovu tlačítko **MIDI** k ukončení nastavení MIDI kanálu.

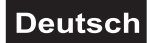

Přehled MIDI funkcí:

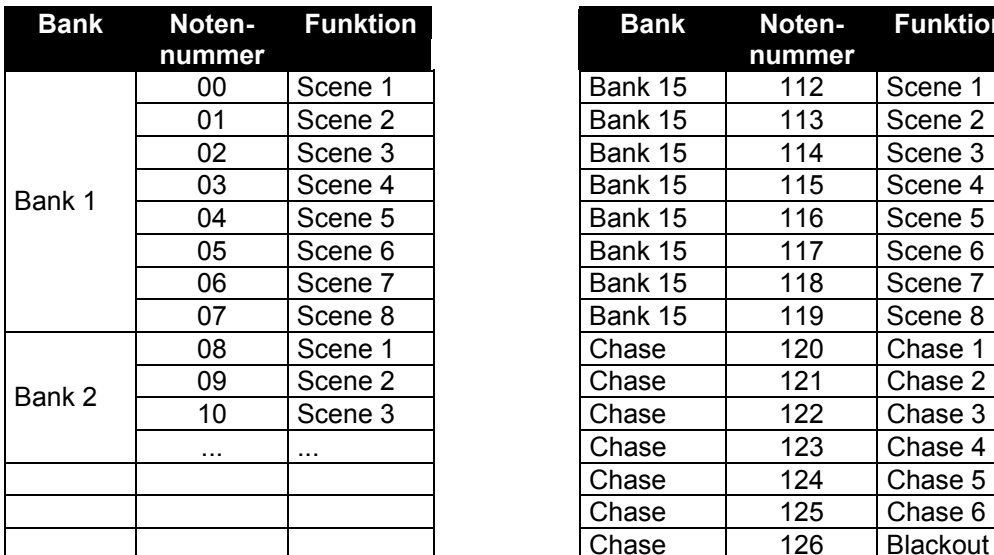

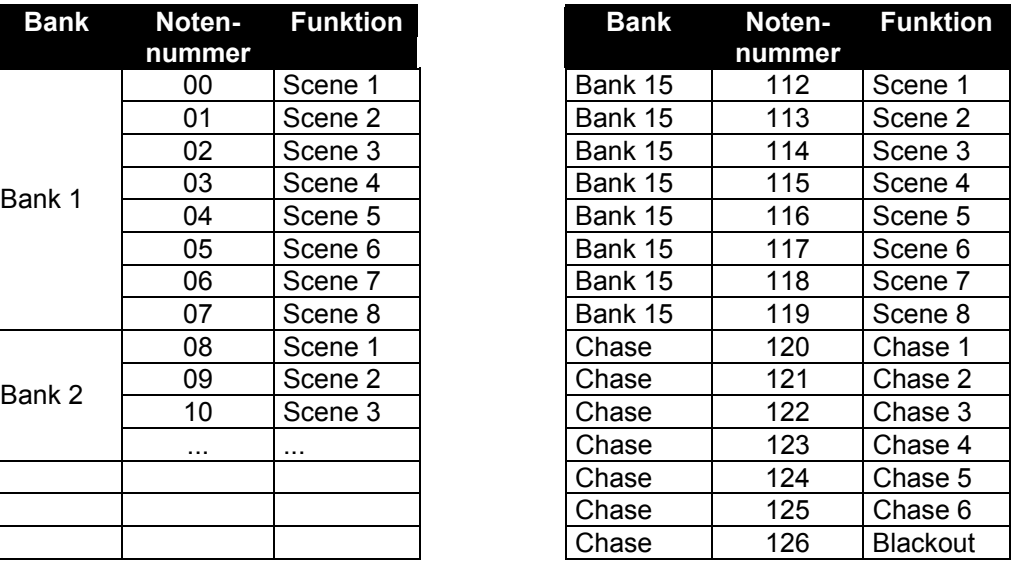

## **7. PROBLÉMOVÉ SITUACE**

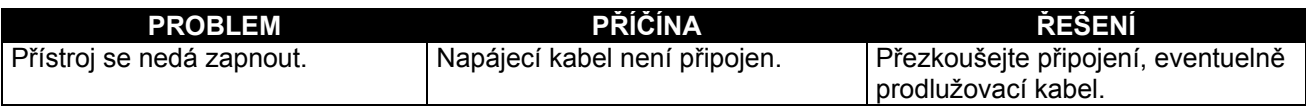

## **8. ČIŠTĚNÍ A ÚDRŽBA**

Přístroj musí být pravidelně čištěn od nečistot, jako je prach apod. K čištění použijte měkkou, navlhčenou látku. V žádném případě nepoužívejte alkohol nebo rozpouštědla!

Uvnitř přístroje nejsou žádné opravitelné součástky. Údržbu a opravy přenechejte technikům autorizovaného servisu.

V případě potřeby náhradních dílů používejte jen originální náhradní součástky.

V případě jakýchkoliv dotazů kontaktujte prosím svého prodejce.

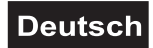

## **9. TECHNICKÉ SPECIFIKACE**

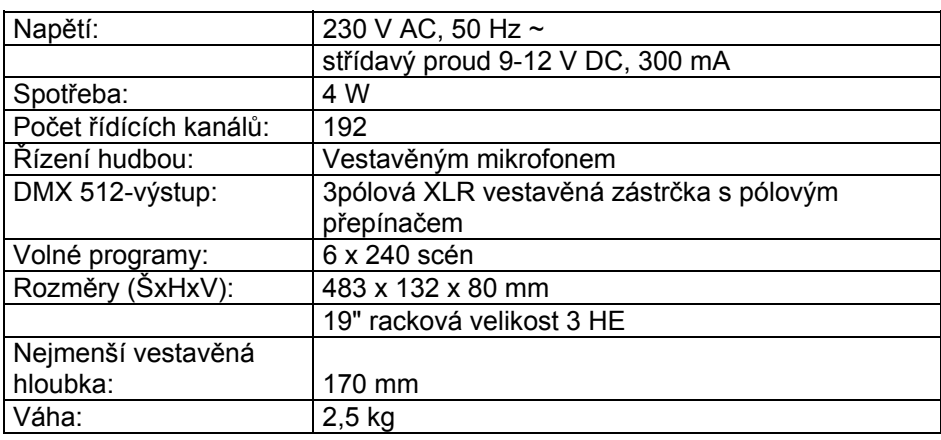

**Upozornění: všechny údaje mohou být změněny bez předchozího upozornění. 11/01 ©** 

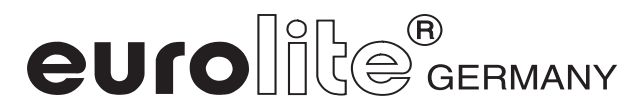